## **Restore a Deleted Discussion Topic**

Last Modified on 01/11/2024 1:15 pm CST

You may find that you have deleted a discussion topic that you later decide you would like to restore. You can do this in the discussions tool as long as your settings allow for deleted posts to be displayed.

## **Display Deleted Posts**

1. On the **Discussions List** page, click **[Settings]**.

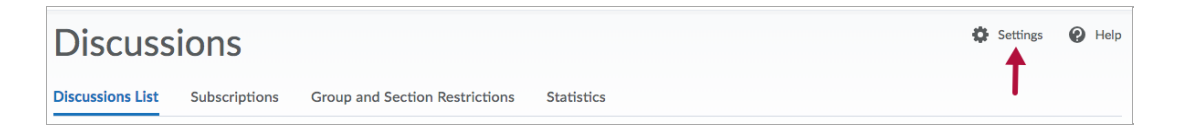

2. Under the **Personal Settings** section, check the box next to **[Display deleted posts]**.

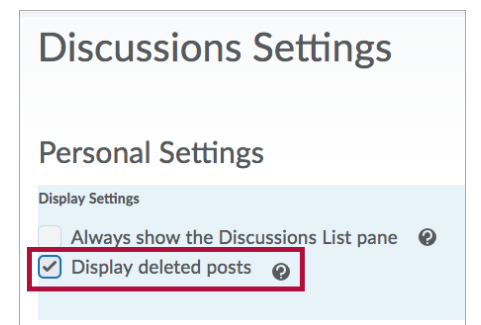

3. Click **[Save]**.

## **To Restore a Deleted Topic**

1. On the **Discussion List** page, click the **[More Actions]** button, then select **[Restore]**.

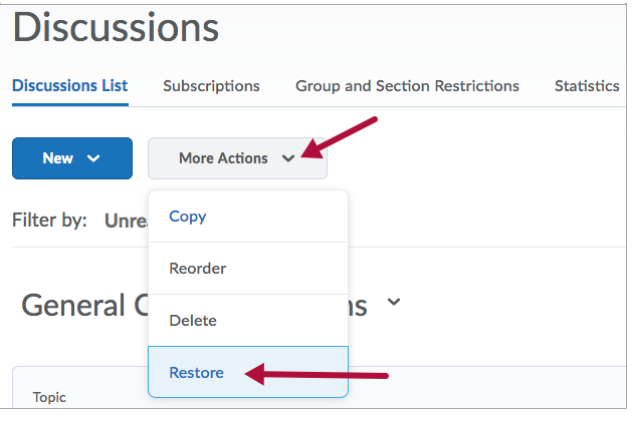

**NOTE:** If you delete a forum, when you restore it you will be given the option to also restore any topics it contains.

2. Click **[Restore]** in the **Action** column of the forum or topic you want to restore.

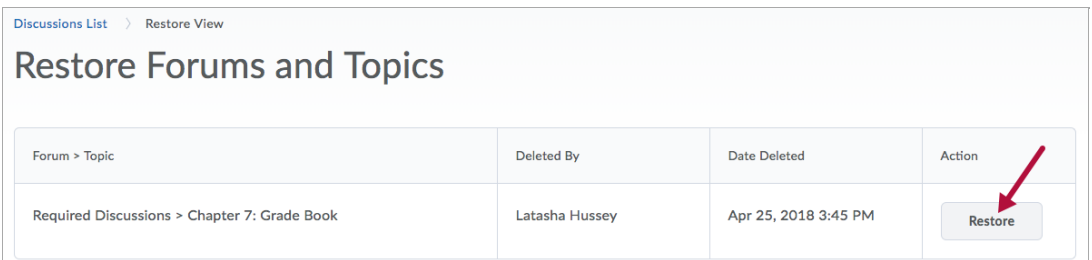

3. When the dialogue box appears, click **[Yes]** to confirm.